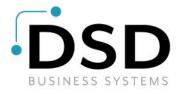

# **DSD Business Systems**

Sage 100 Enhancements

# MBDD

# DSD / ScanForce Multi-Bin Advanced Demo Data

Version 7.30

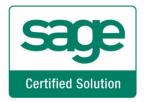

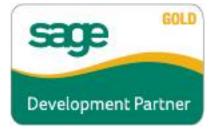

Information in this document is subject to change without notice.

Copyright 1993-2024, DSD Business Systems All rights reserved.

DSD / ScanForce Multi-Bin Advanced Demo Data User's Manual Version 7.30

1 May, 2024

DSD Business Systems 8787 Complex Drive Suite 400 San Diego, CA 92123 858/550-5900 8:00am to 5:00pm PST 858/550-4900 Fax

#### Trademarks

ProvideX<sup>®</sup> is a Trademark of Sage Software.

Windows is a trademark of Microsoft Corporation.

Sage 100 <sup>®</sup> is a registered trademark of Sage Software.

PXPlus ® is a registered trademark of PVX Plus technologies

All other product names and brand names are service marks, and/or trademarks or registered trademarks of their respective companies.

This documentation and the software described herein, is prepared and published under license. Sage Software has not tested or verified either the software or any representation in this documentation regarding the software. Sage Software does not make any warranty with respect to either this documentation or the software described herein, and specifically disclaims any warranty, express or implied, with respect hereto, including the warranties of fitness for a particular purpose and merchantability.

Copyright © 1993-2024 DSD BUSINESS SYSTEMS

3

# **Table of Contents**

| SECTION A: INTRODUCTION                                                                                                    | 5                    |
|----------------------------------------------------------------------------------------------------|----------------------|
| WEB RESOURCES<br>SUPPORT<br>DSD / SCANFORCE MULTI-BIN ADVANCED DEMO DATA FEATURES                                                                                                    | 5                    |
| SECTION B: GETTING STARTED                                                                                                    | 7                    |
| REQUIRED LEVELS<br>INSTALLATION<br>DSD ENHANCEMENT CONTROL PANEL                                                                                                    | 7                    |
| SECTION C: SETUP                                                                                                    | 11                   |
| INITIAL SETUP OF DSD / SCANFORCE MULTI-BIN ADVANCED WITH DEMO DATA<br>MULTI-BIN OPTIONS<br>LOCATION TYPE MAINTENANCE<br>WAREHOUSE BIN MAINTENANCE<br>SEGMENT CODE MAINTENANCE<br>PRODUCT LINE BIN MAINTENANCE | 12<br>12<br>13<br>13 |
| SECTION D: SYSTEM OPERATIONS                                                                                                    | 14                   |
| BIN LOCATION MAINTENANCE<br>ITEM BIN MAINTENANCE<br>DATA ENTRY TASKS<br>SALES ORDER PICKING SHEET PRINTING<br>REPLENISHMENT SELECTION & ENTRY                                                                 | 14<br>15<br>15       |

### Section A: Introduction

This manual contains a description and instructions for this DSD product. Operating instructions are included for the features added by this product to Sage 100. For instructions on using Sage 100, refer to the appropriate Sage 100 manual, or call your Sage 100 reseller. DSD Business Systems offers excellent Sage 100 support, at an hourly rate.

#### Web Resources

DSD web site: http://www.dsdinc.com

The Enhancement page contains:

Current Release Schedule Purchasing Information Installation Instructions Product Support Enhancement Links

MBDD DSD / ScanForce Multi-Bin Advanced Demo Data:

http://www.dsdinc.com/enhancement/MBDD-multi-bin-advanced-demo-data/

The product web page contains:

Product Description Web Links Current Product Version Table Product Installation File Download Product Manual in .pdf Format Revision History FAQ

#### Support

DSD provides product support through Sage 100 resellers. Support is provided for the current version. Older versions are supported at an hourly rate. DSD's telephone number is **858-550-5900**. Fax: **858-550-4900**.

For a hard error, where the program displays an error dialog, report:

Error number. Program name. Line number. Program version.

Exact sequence that caused the error, including menus and menu selections. Other pertinent information.

If leaving a message or faxing, please include:

Your name. Your phone number (and fax if applicable) and extension.

It is possible to be unable to duplicate a problem, because of data corruption or because we have not exactly duplicated a particular operating environment. In such circumstances, we can only continue to try to fix the problem if we can either access the system with Symantec PCAnywhere or by some other means access or duplicate the system.

#### DSD / ScanForce Multi-Bin Advanced Demo Data Features

The DSD / ScanForce Multi-Bin Advanced Demo Data enables the Sage 100 reseller the ability to effectively demonstrate the features of the enhancement to an end-user. Demo data has been created for the ABC Company Code for all distribution modules.

#### Copyright © 1993-2024 DSD BUSINESS SYSTEMS

User's Manual

6

## Section B: Getting Started

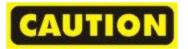

- If you reinstall or upgrade one of the Sage 100 modules listed in the following table, you must also reinstall this Enhancement.
- Enhancements from different Sage Developers are generally not designed to work together. If installed together, problems are likely to occur.
- Check with DSD before installing more than one Enhancement.

**Required Levels** 

| Sage 100    | Module   | Required |
|-------------|----------|----------|
| Module      | Required | Level    |
| MB Advanced | Y        | 7.30     |

#### Installation

- 1. Back-up: Exit all Sage 100 sessions. Back-up existing Sage 100 data.
- 2. Check Levels: Sage 100 module levels must match those listed above.
- 3. Run Enhancement Setup Program: Save the executable installation program (sent to you or downloaded from our website) in a convenient location on the Sage 100 server. Launch the program from Windows Explorer or by selecting Start/Run, and then browse for the file in the location you saved it. Follow on-screen instructions.
- 4. Send your Sage Serial Number to your DSD Representative: Send your Sage Serial Number to your DSD representative in order for us to send you back the encrypted keys to unlock your system. This serial number can be found in Library Master\Setup\System Configuration, Tab 3. Registration as Serial Number.
- 5. Re-Start Sage 100: Sage 100 will be updated.
- 6. Unlock the Enhancement: DSD Enhancements must be unlocked to run. When any part of the Enhancement is run for the first time, the DSD Enhancement License Agreement and Activation window will appear. Follow the steps shown on that window. You can click the Help button for more detailed instructions.

*Note:* On the next page is a screenshot of the DSD Enhancement License Agreement and Activation window.

After accepting the License Agreement, you can then select the type of unlocking that you'd prefer. The choices are File, Web, Demo and Manual Entry.

**File Unlock:** After receiving your encrypted serial number key file from DSD, and placing that file in the MAS90/SOA directory, selecting this option will unlock all products keys contained in the file. This means you can unlock all enhancements at once using this option.

**Web Unlock:** If the system that is running the DSD Enhancement *has web access* and you *have sent DSD your Sage Serial number*, you can unlock the Enhancement without assistance using Web Unlock. When this option is selected, the program will attempt to download encrypted serial number key file from DSD *and then proceed to unlock all enhancements contained in the file.* 

- The Sage 100 system that is being used must have web access for this option to be effective.
- You can send your Sage Serial Number to your DSD Enhancements sales representative.

**Demo Unlock:** If a Demo mode is available for the Enhancement you're running, you will be able to Demo unlock the product without assistance from DSD for demo purposes.

> Creating a Demo Unlock is a good way to temporarily unlock DSD Enhancements off-hours, if you do not have web or email access. Later, you can unlock the product fully, during business hours.

| YOU MUST READ THIS AGREEMENT<br>AGREEMENT USING THE SLIDER CO                                   | COMPLETELY AND AGREE BEFORE PROCEEDING.<br>NTROL.                                                                                                    | SCROLL THRO                    | UGH TH   | IS    |
|-------------------------------------------------------------------------------------------------|----------------------------------------------------------------------------------------------------|--------------------------------|----------|-------|
| IN ACCORDANCE WITH THE TERMS S<br>PACKAGE CONSTITUTES ACCEPTAN<br>THE CUSTOMER MAY OBTAIN A FUL | CENSED BY DSD BUSINESS SYSTEMS, INC. TO CUS<br>SET FORTH IS THIS CUSTOMER LICENSE AGREEME<br>ICE OF THESE TERMS. IF THE TERMS OF THIS LICE<br>L REFUND OF ANY MONEY PAID IF THIS UNUSED, U<br>O THE DEALER FROM WHICH IT WAS ACQUIRED. | NT. OPENING O<br>NSE ARE NOT / | R USING  | ABLE, |
| Agree to License Agreement                                                                      | t 2 Call DSD at 858-550-5900                                                                                                    |                                |          |       |
| Agree Disagree                                                                                  | Have this infomation ready: End User Name                                                                                                    | DSD Busines                    | ss Syste | ms    |
| Select Unlocking Type                                                                           | Serial Number                                                                                                    | 0555188                        |          |       |
|                                                                                                 | 4 Enter the following from DSD                                                                                                    |                                |          |       |
| O Web O File<br>O Demo O Manual Entry                                                           | Activation Key:                                                                                                    |                                |          |       |

**Manual Entry Unlock:** If you want to unlock a single enhancement using a single encrypted key, you can select this option and enter the 64 character key you receive from DSD by copy and paste.

**Note:** You can also unlock a DSD Enhancement through the **DSD Enhancement Control Panel** found on the Library Master Utilities Menu. Then, select the Enhancement with your mouse from the list of Enhancements and click the **Unlock Product** button on the right side of the window.

7. Convert Data: After unlocking, the DSD Conversion Wizard will appear. Follow on-screen instructions to complete data conversion. You can exit the conversion program without converting data. The Enhancement will not proceed, however, until data is converted. If you enter an enhanced program and data has not been converted, the conversion program will run again.

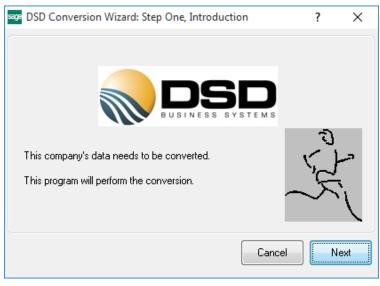

#### DSD Enhancement Control Panel

Starting with version 3.61, all DSD Enhancement products include DSD's Enhancement Control Panel. The DSD Enhancement Control Panel is accessed from the Library Master Utilities menu.

The DSD Enhancement Control Panel is a simple to use yet powerful system to help maintain DSD Enhancements installed on a Sage 100 system. To use it, select an Enhancement product from the list on the window and then click the button, on the right side of the window, which corresponds with the desired task.

**View Manual:** This button will display the product manual for the selected Enhancement using Adobe Acrobat. For this to be possible, the PDF file for the corresponding manual must be in the "MAS90/PDF" folder in the Sage

| Enhancement Product      | Ver                           | Code | Ext Status       | Build Date                        | MP Expire Da | ate |
|--------------------------|-------------------------------|------|------------------|-----------------------------------|--------------|-----|
| MBIM Multi-Bin           | 5.10                          | MBIM | MBI Not Unlocked | 12/30/2016                        |              |     |
|                          |                               |      |                  |                                   |              |     |
|                          |                               |      |                  |                                   |              |     |
|                          |                               |      |                  |                                   |              |     |
|                          |                               |      |                  |                                   |              |     |
|                          |                               |      |                  |                                   |              |     |
|                          |                               |      |                  |                                   |              |     |
|                          |                               |      |                  |                                   |              |     |
|                          |                               |      |                  |                                   |              |     |
| Selected: MBIM Multi-Bin |                               |      |                  |                                   |              |     |
|                          | ck Product                    |      |                  | www.dsdinc.com                    |              |     |
| View Manual Unlo         | ck Product<br>ck All Products |      |                  | www.dsdinc.com<br>Product Webpage |              |     |

100 system. If the file is not present, and the system has web access, the correct PDF file will be automatically downloaded from the DSD website, put into the "MAS90/PDF" folder and then displayed.

**Check the Web for Updates:** This button will check the DSD website to see what the current build is the selected Enhancement and alert the user if a later version is available. *This requires an internet connection on the Sage 100 system.* 

**Unlock Product:** This will cause the DSD Enhancement License Agreement and Activation window to appear. Using this window is described on the previous page. *This button is disabled if the selected Enhancement is already unlocked or if unlocking is not required.* 

**Unlock All Products:** This will cause the DSD Enhancement All License Agreement and Activation window to appear. This window is similar to the one described on the previous page, but has only web and file as options to unlock. *This button is never disabled.* 

**Convert Data:** After verification, the selected Enhancement's data conversion program will run. Data conversion is non-destructive, and may be triggered any number of times. Sometimes this is required to fix data records imported or updated from a non-enhancement installation.

**Multi-Convert Data:** Multiple Companies can be converted at the same time for a given Enhancement. (*If you have a large number of Companies to convert, please do in batches of 20 or fewer due to memory limitations.*)

|   | Company | Company Name                       | Activated | Converted | Convert |  |  |
|---|---------|------------------------------------|-----------|-----------|---------|--|--|
| 1 | ABC     | ABC Distribution and Service Corp. | <b>V</b>  | <b>V</b>  |         |  |  |
| 2 | ABX     | American Business Expressions      | <b>⊻</b>  |           |         |  |  |
| 3 | XYZ     | XYZ Manufacturing Company          | <b>⊻</b>  |           |         |  |  |
|   |         |                                    |           |           |         |  |  |

Help: The Help button, located at the bottom right of the window, opens an HTML help file.

**Get Adobe Acrobat:** Opens the Adobe Acrobat website to the page where Acrobat can be downloaded and installed.

**Uninstall Enhancement** If this option is available, then selecting this button will start the un-install process, removing the enhancement from the system.

## Section C: Setup

#### Initial Setup of DSD / ScanForce Multi-Bin Advanced with Demo Data

- 1. Install standard Sage 100 with ABC Demo Data. **Note:** If ABC Demo data is not installed you may still proceed as long as an ABC Company is Activated before installation.
- 2. Run Sage 100, to fully finish the standard installation procedure. Go to Library Master/ Security/ Product Registration. Make sure the Company Name and Registration ID are not blank as this is required for the DSD module registration, even in Demo mode.
- 3. Download and install each of the DSD / ScanForce Multi-Bin modules and documentation that you wish to demo.
- 4. Download and install the MBDD executable and read the accompanying documentation.
- 5. Run Sage 100. You will see the installation of each enhancement module. Make sure to review all Role Mainteannce options to ensufre you have full security for the new module.

Note: All Period End Processing is disabled in Demo mode registration.

Note: In order to use the Bill of Materials demo data contained in this installer, the Bill of Materials Module must be activated in company ABC prior to installation.

#### Multi-Bin Options

This is the starting point in setting up the DSD / ScanForce Multi-Bin Advanced Module.

| Multi-Bin Inventory Management Options (ABC) 2/20/2017                                                                                                    |                                      | - |  |
|----------------------------------------------------------------------------------------------------|--------------------------------------|---|--|
| <u>1</u> . Main <u>2</u> . Entry <u>3</u> . Printing                                                                                                    |                                      |   |  |
| Allow Multi-Bin Distribution<br>Allow On The-Fly Bin Locations<br>Allow Quick Bin Transfer<br>Next Automatic Quick Bin Transfer Number<br>Bin Location Soft Method Al | ✓<br>✓<br>0000000006<br>phabetical ✓ |   |  |
| tem Maintenance / Inquiry<br>Change Double-Click Drill Down of Warehouse to Open Item Bin Ma                                                                          | intenance 🗹                          |   |  |
|                                                                                                    |                                      |   |  |
|                                                                                                    |                                      |   |  |
|                                                                                                    |                                      |   |  |
|                                                                                                    |                                      |   |  |

As you can see, "Allow Multi-Bin Distribution" has been enabled for the company. Options can be enabled/disabled as desired. With the Multi-Bin Advanced Demo Data, Options which are specific to the Advanced version, like Auto-Allocations, Allocations during S/O Picking Sheet Printing, and Replenishement Options, have already been set for you.

#### Location Type Maintenance

Location Type Maintenance has been setup with several samples of Location Types – "Overstock", "Picking", "Receiving", "Shipping", and "Showroom". The "Overstock" and "Showroom" locations have no transaction restrictions, all others contain restrictions on various transaction types.

#### Warehouse Bin Maintenance

Multi-Bin has been enabled for Warehouse Codes "000", "001" and "002". Warehouses "000" and "001" contain a bin structure, whereas Warehouse Code "002" does not. Allocations are disabled in Multi-Bin Advanced.

With the Multi-Bin Advanced Demo Data installed, Default Bin Locations and Auto-Allocation settings have also been pre-defined for Warehouse "000".

| 1. Main 2. Allocation | 15                   |   |                      |                     |                         |                  |
|-----------------------|----------------------|---|----------------------|---------------------|-------------------------|------------------|
| Data Entry            | Default Bin Location |   | Auto-Allocation      | L/S Auto-Allocation | Option                  | Default to Prior |
| M Receipts            | RECEIVING            | Q | Default Bin Location | Disabled            | Prompt to Auto-Allocate | 4                |
| M Transfer From       |                      |   | Disabled             | Disabled            | Do not Auto-Allocate    |                  |
| M Transfer To         |                      |   | Disabled             | Disabled            | Do not Auto-Allocate    | <b>I</b>         |
| M Issues              |                      |   | Descending Quantity  | Lot/Serial Number   | Auto-Allocate           | <b>I</b>         |
| PO Receipts           | RECEIVING            |   | Default Bin Location | Disabled            | Prompt to Auto-Allocate | <b>I</b>         |
| PO Returns            |                      |   | Descending Quantity  | Receipt Date        | Auto-Allocate           | <b>⊻</b>         |
| PO Material Req       |                      |   | Disabled             | Disabled            | Do not Auto-Allocate    | <b>Y</b>         |
| SO / IM Sales         |                      |   | Bin Location Order   | Receipt Date        | Do not Auto-Allocate    |                  |
| SO Credit Memo / RMA  |                      |   | Last Bin Location    | Disabled            | Auto-Allocate           | <b>I</b>         |
| BM Production Header  |                      |   | Item Current Bin     | Disabled            | Auto-Allocate           | ⊻.               |
| BM Production Lines   |                      |   | Bin Location Order   | Receipt Date        | Prompt to Auto-Allocate | <b>I</b>         |
| BM Disassembly Header |                      |   | Bin Location Order   | Disabled            | Prompt to Auto-Allocate |                  |
| BM Disassembly Lines  |                      |   | Item Current Bin     | Disabled            | Auto-Allocate           | <b>I</b>         |
| WO Completion         |                      |   | Disabled             | Disabled            | Do not Auto-Allocate    |                  |
| WO Material Issue     |                      |   | Disabled             | Disabled            | Do not Auto-Allocate    | <b>I</b>         |
| Replenish / Put Away  |                      |   | Item Receiving Bin   | Disabled            | Auto-Allocate           |                  |
| Replenish / Restock   |                      |   | Bin Location Order   | Receipt Date        | Auto-Allocate           |                  |

#### Segment Code Maintenance

Segment Codes have been defined for Warehouse Codes "000" and "001".

#### Product Line Bin Maintenance

No settings have been defined in the demo data for Product Line Bin Maintenance.

## Section D: System Operations

#### **Bin Location Maintenance**

Many sample Bin Locations have been defined in the Demo Data, many of which have transaction, customer, or item based restrictions. Here are some examples:

All Bins with "Picking Location" in the Bin Description field are all restricted from IM Receipts, PO Receipts, PO Returns, and PO Mat Req.

The Warehouse "000", "RECEIVING" bin location does not allow IM Issues, PO Returns, PO Mat Req, or SO/IM Sales/RMA.

Warehouse "000" Bin Location "A-100-00" is restricted to only customer "01-ABF".

Warehouse "001" Bin Location "A-100-10" is restricted to only product line "C&A".

Warehouse "000" Bin Location "SHIPPING", does not allow for PO Reciepts and PO Returns.

"Showroom" bins "S-100-10" through "S-100-90" contain various item min max quantities.

#### Item Bin Maintenance

With the Multi-Bin Advanced Demo Data installed, Default Receiving Bins, Default Picking Bins and Overstock locations have been assigned to many of the Item Codes. These default locations are used when performing Replenishement Selections, and during Auto-Allocations.

| Disable Muti-Bin     Default Bin Locations     Default Receiving Bin Location 1   E-300-10     Default Receiving Bin Location 2   S-100-10     Default Receiving Bin Location 3   Showroom Bin: S-100-10     Default Receiving Bin Location 1   E-300-10     Default Receiving Bin Location 3   Picking Location: E-300-10     Default Receiving Bin Location 1   E-300-10     Default Picking Bin Location 2   S-100-10     Default Picking Bin Location 3   Picking Location: E-300-10     Default Picking Bin Location 3   Showroom Bin: S-100-10     Default Picking Bin Location 3   Picking Bin Location 3     Default Picking Bin Location 4   Picking Bin Location 4     Default Picking Bin Location 5   Picking Bin Location 4     Default Picking Bin Location 5   Picking Bin Location 5     Default Picking Bin Location 6   OVERSTOCK     Default Picking Bin Location 6   VERSTOCK     Default Picking Bin Location 5   Picking Bin Location     Default Picking Bin Location 6   OVERSTOCK     Last Received   5/1/2020   DSD     Last Received   5/1/2020   DSD     Last Received   5/1/2020   DSD <                                                                                                    | Default Bin Locations   E-300-10   Picking Location: E-300-10     Default Receiving Bin Location 1   E-300-10   Showroom Bin: S-100-10     Default Receiving Bin Location 3   Showroom Bin: S-100-10   Showroom Bin: S-100-10     Default Receiving Bin Location 3   Showroom Bin: S-100-10   Showroom Bin: S-100-10     Default Receiving Bin Location 5   Showroom Bin: S-100-10   Showroom Bin: S-100-10     Default Picking Bin Location 1   E-300-10   Showroom Bin: S-100-10     Default Picking Bin Location 2   S-100-10   Showroom Bin: S-100-10     Default Picking Bin Location 3   Showroom Bin: S-100-10   Showroom Bin: S-100-10     Default Picking Bin Location 4   Showroom Bin: S-100-10   Showroom Bin: S-100-10     Default Picking Bin Location 5   Showroom Bin: S-100-10   Showroom Bin: S-100-10     Default Picking Bin Location 6   Showroom Bin: S-100-10   Showroom Bin: S-100-10     Default Picking Bin Location 5   Showroom Bin: S-100-10   Showroom Bin: S-100-10     Default Picking Bin Location 5   Showroom Bin: S-100-10   Showroom Bin: S-100-10     Default Picking Bin Location 5   Showroom Bin: S-100-10   Showroom Bin: S-100-10     Default Diverstock Bin Location 5   Showroom Bin: S-100-10   Showroo |
|----------------------------------------------------------------------------------------------------|----------------------------------------------------------------------------------------------------|
| Default Receiving Bin Location 1   E-300-10   Picking Location: E-300-10     Default Receiving Bin Location 2   S-100-10   Showroom Bin: S-100-10     Default Receiving Bin Location 3   Picking Location: E-300-10     Default Receiving Bin Location 4   Picking Location: E-300-10     Default Receiving Bin Location 5   Picking Location: E-300-10     Default Receiving Bin Location 1   E-300-10     Default Picking Bin Location 2   S-100-10     Default Picking Bin Location 3   Picking Location: E-300-10     Default Picking Bin Location 3   Showroom Bin: S-100-10     Default Picking Bin Location 5   Picking Bin Location 4     Default Picking Bin Location 5   Picking Bin Location 5     Default Picking Bin Location 5   Picking Bin Location 5     Default Picking Bin Location 5   Picking Default Picking Bin Location 5     Default Picking Bin Location 6   VERSTOCK     Date   User   Quantity Bin Location     Last Received   5/1/2020   DSD     1,000 OVERSTOCK   Picking Location                                                                                                    | Default Receiving Bin Location 1   E:300-10   Picking Location: E:300-10     Default Receiving Bin Location 3   S:100-10   Showroom Bin: S-100-10     Default Receiving Bin Location 4   Picking Location: E:300-10   Showroom Bin: S-100-10     Default Receiving Bin Location 5   Picking Location: E:300-10   Picking Location: E:300-10     Default Receiving Bin Location 1   E:300-10   Picking Location: E:300-10     Default Picking Bin Location 2   S:100-10   Showroom Bin: S-100-10     Default Picking Bin Location 3   E:300-10   Showroom Bin: S-100-10     Default Picking Bin Location 4   Picking Location: E:300-10   Showroom Bin: S-100-10     Default Picking Bin Location 5   Overstock/Overflow Location   Picking Location 1     Default Picking Bin Location 6   Overstock/Overflow Location   Picking Location     Default Picking Bin Location 7   Overstock/Overflow Location   Overstock/Overflow Location     Default Picking Bin Location 6   Overstock/Overflow Location   Picking Location     Last Received   5/1/2020   DSD   1,000   OVERSTOCK     Last Issued   5/1/2020   DSD   4   S-100-20                                                                                                    |
| Default Receiving Bin Location 2   S-100-10   Showroom Bin: S-100-10     Default Receiving Bin Location 3   Default Receiving Bin Location 4   Default Receiving Bin Location 5     Default Receiving Bin Location 1   E-300-10   Picking Location: E-300-10     Default Receiving Bin Location 2   S-100-10   Showroom Bin: S-100-10     Default Receiving Bin Location 3   E-300-10   Showroom Bin: S-100-10     Default Picking Bin Location 3   Showroom Bin: S-100-10   Showroom Bin: S-100-10     Default Picking Bin Location 3   Showroom Bin: S-100-10   Showroom Bin: S-100-10     Default Picking Bin Location 4   Showroom Bin: S-100-10   Showroom Bin: S-100-10     Default Picking Bin Location 5   Overstock/Overflow Location   Showroom Bin: S-100-10     Default Picking Bin Location 5   Overstock/Overflow Location   Showroom Bin: S-100-10     Default Picking Bin Location 5   Overstock/Overflow Location   Showroom Bin: S-100-10     Default Picking Bin Location 5   Overstock/Overflow Location   Showroom Bin: S-100-10     Default Picking Bin Location 5   Default Overstock Bin Location   Showroom Bin: S-100-10     Date   User   Quantity Bin Location   Showroom Bin: S-100-10     Last Received   S/1/2020 | Default Receiving Bin Location 2   S-100-10   Showroom Bin: S-100-10     Default Receiving Bin Location 3   Showroom Bin: S-100-10   Plexing Bin Location 4     Default Receiving Bin Location 5   Plexing Bin Location 1   Flow Flow Flow Flow Flow Flow Flow Flow                                                                                                    |
| Default Receiving Bin Location 3                                                                                                    | Default Receiving Bin Location 3     Default Receiving Bin Location 4     Default Receiving Bin Location 5     Default Picking Bin Location 1     Default Picking Bin Location 2     S-100-10     Default Picking Bin Location 3     Default Picking Bin Location 4     Default Picking Bin Location 3     Default Picking Bin Location 4     Default Picking Bin Location 5     Default Picking Bin Location 6     Default Picking Bin Location 7     Default Diverstock Bin Location 6     OVERSTOCK     Date   User     Last Received   5/1/2020     DSD   1,000     OVERSTOCK                                                                                                    |
| Default Receiving Bin Location 4                                                                                                    | Default Receiving Bin Location 4     Default Receiving Bin Location 5     Default Picking Bin Location 1     E-300-10     Default Picking Bin Location 2     S-100-10     Default Picking Bin Location 2     S-100-10     Default Picking Bin Location 3     Default Picking Bin Location 4     Default Picking Bin Location 5     Default Picking Bin Location 6     Default Picking Bin Location 7     Default Picking Bin Location 7     Default Picking Bin Location 7     Default Picking Bin Location 7     Default Picking Bin Location 7     Default Picking Bin Location 7     Default Picking Bin Location 7     Default Picking Bin Location 7     Default Picking Bin Location 7     Default Picking Bin Location 7     Default Picking Bin Location 7     Default Default Picking Bin Location 7     Default Default Picking Bin Location 7     Default Picking Bin Location 7     Default Picking Bin Location 7     Date   User     Last Received   5/1/2020     DSD   4     S-100-20                                                                                                    |
| Default Receiving Bin Location 5   Picking Bin Location 1     Default Picking Bin Location 1   E-300-10     Default Picking Bin Location 2   S-100-10     Default Picking Bin Location 3   Showroom Bin: S-100-10     Default Picking Bin Location 4   Picking Bin Location 5     Default Picking Bin Location 5   Overstock/Overflow Location     Default Picking Bin Location 6   Overstock/Overflow Location     Default Picking Bin Location 7   Default Picking Bin Location 5     Default Picking Bin Location 6   Overstock/Overflow Location     Default Picking Bin Location 7   Default Picking Bin Location 5     Default Picking Bin Location 1   Overstock/Overflow Location                                                                                                    | Default Receiving Bin Location 5   Picking Bin Location 1     Default Picking Bin Location 1   E-300-10     Default Picking Bin Location 2   S-100-10     Default Picking Bin Location 3   Showroom Bin: S-100-10     Default Picking Bin Location 4   Overstock/Overflow Location     Default Picking Bin Location 5   Overstock/Overflow Location     Default Picking Bin Location 6   Overstock/Overflow Location     Default Qverstock Bin Location   Overstock/Overflow Location     Default Structure   Quantity Bin Location     Last Received   5/1/2020   DSD     1,000   OVERSTOCK     Last Issued   5/1/2020   DSD     4   S-100-20                                                                                                    |
| Default Picking Bin Location 1   E-300-10   Picking Location: E-300-10     Default Picking Bin Location 2   S-100-10   Showroom Bin: S-100-10     Default Picking Bin Location 4   Picking Bin Location 5   Picking Bin Location 5     Default Picking Bin Location 5   Picking Bin Location 6   Picking Bin Location 7     Default Picking Bin Location 6   OVERSTOCK   Overstock/Overflow Location                                                                                                    | Default Picking Bin Location 1   E-300-10   Picking Location: E-300-10     Default Picking Bin Location 2   S-100-10   Showroom Bin: S-100-10     Default Picking Bin Location 3   Showroom Bin: S-100-10   Showroom Bin: S-100-10     Default Picking Bin Location 4   Overstock/Overflow Location     Default Picking Bin Location 5   Overstock/Overflow Location     Default Qverstock Bin Location 6   Overstock/Overflow Location     Default Qverstock Bin Location 7   Overstock/Overflow Location     Last Received   5/1/2020   DSD     1,000   OVERSTOCK     Last Issued   5/1/2020   DSD     4   S-100-20                                                                                                    |
| Default Picking Bin Location 2   S-100-10   Showroom Bin: S-100-10     Default Picking Bin Location 3   Default Picking Bin Location 4   Default Picking Bin Location 5     Default Overstock Bin Location   OVERSTOCK   Overstock/Overflow Location     Date   User   Quantity Bin Location     Last Received   5/1/2020   DSD   1,000                                                                                                    | Default Picking Bin Location 2   S-100-10   Showroom Bin: S-100-10     Default Picking Bin Location 3   Showroom Bin: S-100-10     Default Picking Bin Location 4   Overstock/Overflow Location     Default Picking Bin Location 5   Overstock/Overflow Location     Overstock Bin Location 5   Overstock/Overflow Location     Date   User   Quantity Bin Location     Last Received   5/1/2020   DSD   1,000     Last Issued   5/1/2020   DSD   4                                                                                                    |
| Default Picking Bin Location 4 O   Default Picking Bin Location 5 O   Default Overstock Bin Location OVERSTOCK   Date User   Last Received 5/1/2020   DSD 1,000   OVERSTOCK                                                                                                    | Default Picking Bin Location 4   Default Picking Bin Location 5   Default Overstock Bin Location   Overstock Bin Location   Date   User   Quantity Bin Location   Last Received   5/1/2020   DSD   1,000   OVERSTOCK                                                                                                    |
| Default Picking Bin Location 4 O   Default Picking Bin Location 5 O   Default Overstock Bin Location OVERSTOCK   Date User   Last Received 5/1/2020   DSD 1,000   OVERSTOCK                                                                                                    | Default Picking Bin Location 4 O   Default Picking Bin Location 5 O   Default Overstock Bin Location O   Date User   Last Received 5/1/2020   DSD 1,000   OVERSTOCK                                                                                                    |
| Default Picking Bin Location 5<br>Default Overstock Bin Location<br>Date User Quantity Bin Location<br>Last Received 5/1/2020 DSD 1,000 OVERSTOCK                                                                                                    | Default Picking Bin Location 5 O   Default Overstock Bin Location OVERSTOCK   Date User   Last Received 5/1/2020   DSD 1,000   VERSTOCK                                                                                                    |
| Default Overstock Bin Location       Date     User     Quantity     Bin Location       Last Received     5/1/2020     DSD     1,000     OVERSTOCK                                                                                                    | Default Overstock Bin Location OVERSTOCK Overstock/Overflow Location   Date User Quantity Bin Location   Last Received 5/1/2020 DSD 1,000 OVERSTOCK   Last issued 5/1/2020 DSD 4 S-100-20                                                                                                    |
| Last Received 5/1/2020 DSD 1,000 OVERSTOCK                                                                                                    | Last Received     5/1/2020     DSD     1,000     OVERSTOCK       Last issued     5/1/2020     DSD     4     S-100-20                                                                                                    |
| Last Received 5/1/2020 DSD 1,000 OVERSTOCK                                                                                                    | Last Received     5/1/2020     DSD     1,000     OVERSTOCK       Last issued     5/1/2020     DSD     4     S-100-20                                                                                                    |
|                                                                                                    | Last Issued 5/1/2020 DSD 4 S-100-20                                                                                                    |
|                                                                                                    | Last Sold 0                                                                                                    |
| Last Sold 0                                                                                                    |                                                                                                    |
|                                                                                                    | Last Counted 0                                                                                                    |
| Last Sold                                                                                                    | Last 30id                                                                                                    |

#### Data Entry Tasks

The following data entry tasks within Sage 100 contain data for demoing the DSD / ScanForce Multi-Bin Advanced Module:

- I/M Transaction Entry
- I/M Physical Count
- P/O Receipt Entry
- S/O Sales Order Entry
- S/O Invoice Data Entry
- B/M Production Entry

It is important to review this data, as well as the DSD / ScanForce Multi-Bin Advanced User's Manual, prior to demoing the product.

#### Sales Order Picking Sheet Printing

With the Multi-Bin Advanced Demo Data Installed, the Multi-Bin and Sales Order modules hav ebeen setup to allow Auto- Allocations during the Picking Sheet printing process. To demo this feature, select the Multi-Bin button in the Picking Sheet Printing screen and enable the Auto-Allocation option. After printing the selected picking sheets, allocations will be performed for all items which quanties are available and allocations have not previously been performed.

| Form Code                                                                             | STANDARD            | 0                                      |         | M <u>u</u> lti-Bin | Sel        | ect | <u>C</u> lear            | <u>D</u> esig | ner. |
|---------------------------------------------------------------------------------------|---------------------|----------------------------------------|---------|--------------------|------------|-----|--------------------------|---------------|------|
| Description                                                                           | Plain               |                                        |         |                    |            |     |                          |               |      |
| Number of (                                                                           | Copies 1            | Collated 🗸                             | '       | Multi-Part Fo      | rm Enable  | 0   | Mul                      | ti Part       |      |
| Order Type<br>Print Orders                                                            | Multi-Bit           | n Distribution                         |         |                    | ×          |     | Credit Car<br>n Quantity |               |      |
| Print Comme<br>Print Bill Op                                                          | tio<br>Print Unallo | ate<br>cated Quantities<br>g Sheets By |         | ]                  | <b>•</b>   |     | ack Order<br>mers on C   |               |      |
|                                                                                       | FILLER              | g oncold by                            | · · · · | rder               | •          |     |                          |               |      |
| Additional Ite<br>Charge Item                                                         | ·m                  | g oncous by                            |         | rder               | <u>O</u> k |     |                          |               |      |
| Charge Item<br>Line 1 Mess<br>Line 2 Mess                                             | m<br>IS<br>sage     | gonous by                              |         |                    |            |     |                          |               |      |
| Charge Item<br>Line 1 Mess<br>Line 2 Mess                                             | mage sage           | Operand                                |         | Value              | <u>O</u> k |     |                          |               | ^    |
| Charge Item<br>Line 1 Mess<br>Line 2 Mess<br>Selections                               | m sage d            |                                        |         |                    | <u>O</u> k |     |                          |               | ^    |
| Line 1 Mess<br>Line 2 Mess<br>Selections<br>Select Fiel                               | m sage d            | Operand                                |         |                    | <u>O</u> k |     |                          |               | ^    |
| Charge Item<br>Line 1 Mess<br>Line 2 Mess<br>Selections –<br>Select Fiel<br>Order Num | m sage sage d       | Operand<br>All                         |         |                    | <u>O</u> k |     |                          |               | ~    |

#### Replenishment Selection & Entry

The Multi-Bin Advanced Demo Data has been specifically designed to demonstrate the Replenishement Selection and Entry features that are included with the DSD / ScanForce Multi-Bin Advanced Module.

Here are some examples of how to demo the Replenishment Selection process:

Create a new Replenishement Number, select the "Restock" Replenishment Type. Select Warehouse Code "000". For the "To Selection" choose "To Location Type" and select "SHOWROOM". Launch the Replenishment Entry task to view entries created from the Replenishment Selection process.

| S Replenishment Selection                                                                | n (ABC) 2/21/201                                    | 7 |          |                    | _       |                | × |
|------------------------------------------------------------------------------------------|-----------------------------------------------------|---|----------|--------------------|---------|----------------|---|
| Replenishment Number<br>Warehouse Code<br>To Selection<br>To Location Type<br>Selections | 00000028<br>000 CEM<br>To Location Type<br>SHOWROOM |   | AREHOUSE | Replenishment Type | Restock |                | • |
| Select Field                                                                             | Operand                                             |   | Value    |                    |         |                |   |
| From Bin Location                                                                        | All                                                 | • |          |                    |         |                |   |
| From Location Type                                                                       | All                                                 | • |          |                    |         |                |   |
| Item Code                                                                                | All                                                 | • |          |                    |         |                |   |
| Product Line                                                                             | All                                                 | • |          |                    |         |                | 0 |
|                                                                                          |                                                     |   |          |                    |         |                |   |
|                                                                                          |                                                     |   |          |                    |         |                |   |
|                                                                                          |                                                     |   |          |                    | Proceed | <u>C</u> ancel | 0 |

Create a new Replenishement Number, select the "Put Away" Replenishment Type. Select Warehouse Code "000". For the "From Selection" choose "From Bin Location" and select "RECEIVING". Launch the Replenishment Entry task to view entries created from the Replenishment Selection process.

| Replenishment Number | 0000028        | ) 📑     |           | Replenishme | nt Type   | PutAway | • |
|----------------------|----------------|---------|-----------|-------------|-----------|---------|---|
| Warehouse Code       | 000 O CE       | NTRAL V | VAREHOUSE |             |           |         |   |
| From Selection       | From Bin Locat | ion     | •         |             |           |         |   |
| From Bin Location    | RECEIVING      |         |           | O Recei     | ving Dock |         |   |
| elections            |                |         |           |             |           |         |   |
| Select Field         | Operand        |         | Value     |             |           |         |   |
| To Bin Location      | All            | •       |           |             |           |         |   |
| To Location Type     | All            | •       |           |             |           |         |   |
| ltem Code            | All            | •       |           |             |           |         |   |
| Product Line         | All            | •       |           |             |           |         | Q |
|                      |                |         |           |             |           |         |   |
|                      |                |         |           |             |           |         |   |
|                      |                |         |           |             |           |         |   |

Copyright © 1993-2024 DSD BUSINESS SYSTEMS

Create a new Replenishement Number, select the "Overstock" Replenishment Type. Select Warehouse Code "000". Launch the Replenishment Entry task to view entries created from the Replenishment Selection process.

|                           | 0000028 O 🖶<br>00 O CENTRAL | . WAREHOUSE | Replenishment Typ | Overstock |  |
|---------------------------|-----------------------------|-------------|-------------------|-----------|--|
| elections<br>Select Field | Operand                     | Value       |                   |           |  |
| Receiving Bin Location    | All                         | •           |                   |           |  |
| Receiving Location Type   | All                         | •           |                   |           |  |
|                           | All                         | •           |                   |           |  |
| Overstock Bin Location    | A.                          |             |                   |           |  |
|                           |                             | •           |                   |           |  |
| Overstock Bin Location    | Al                          | •<br>•      |                   |           |  |